### **Purpose**

This document describes how to how to monitor AIX servers using Nagios XI or Nagios Core. The instructions were contributed by Joshua Whitaker, who successfully configured Nagios XI to monitor AIX 5.3 servers.

If you are monitoring AIX with Nagios 2024, see How To Monitor AIX With Nagios XI 2024

### **Download Pre-Compiled Binaries**

You will need to download two packages of pre-compiled binaries to your AIX server.

First download the pre-compiled Nagios plugin binaries for AIX 5.3 from the following URL: https://exchange.nagios.org/hostedfiles/AIX/aix53\_nrpe-nsca-plugins.tgz

Next download the pre-compiled NRPE binaries from the following URL:

https://assets.nagios.com/downloads/nagiosxi/agents/AIX-5.3-nrpe-2.12-binaries.tar.gz

#### **Create Directories**

Login to your AIX server as the root user and run the following commands:

```
cd /usr/local
mkdir nagios
```

### **Unpack Binaries**

Next unpack the pre-compiled plugins and place the extracted files into the /usr/local/nagios/directory using these commands:

```
cd /tmp
tar xzf /path/to/aix53_nrpe-nsca-plugins.tgz
cd /tmp/nagios
cp -R * /usr/local/nagios
```

Next, unpack the pre-compiled NRPE binaries using these commands:

```
cd /tmp
tar xzf /path/to/AIX-5.3-nrpe-2.12-binaries.tar.gz
cp usr/local/nagios/bin/nrpe /usr/local/nagios/bin
cp usr/local/nagios/etc/nrpe.cfg /usr/local/nagios/etc
```

www.nagios.com Page 1 of 10

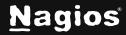

### **Create Nagios User And Group**

Next, create a Nagios user and group on the AIX server. Use the following command to create a new group:

mkgroup nagios

Make a home directory for a Nagios user using the following commands:

smitty user

Once smitty opens, select **Add a user** and use the following settings:

#### **User NAME:**

nagios

#### **Primary Group**

users

#### **Group SET**

users, nagios

#### **HOME directory**

/users/nagios

```
Type or select values in entry fields.
Press Enter AFTER making all desired changes.
                                                                                                [Entry Fields]
                                                                                           [nagios]
[]
false
  User NAME
User ID
   ADMINISTRATIVE USER?
   Primary GROUP
Group SET
ADMINISTRATIVE GROUPS
                                                                                            users, nagios
 Another user can SU TO USER?
SU GROUPS
                                                                                              /users/nagios]
                                                                                            [0]
false
                                                                                             true
                                                                                            []
                                                                                            [compat]
[ALL]
[21]
                                                                                            [11]
[26]
[5]
[51]
[0]
[8]
[2]
                                                                                             files
   Soft DATA segment
Soft STACK size
Soft CORE file size
Hard FILE size
Hard CPU time
                                                                                            [524288]
[65536]
   Hard DATA segment
   Hard STACK size
Hard CORE file size
File creation UMASK
AUDIT classes
                                                                                            [022]
   TRUSTED PATH?
PRIMARY authentication method
SECONDARY authentication method
```

www.nagios.com Page 2 of 10

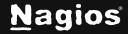

#### **Set Permissions**

Change folder permissions so NRPE will operate properly, with the following command:

```
chown -R nagios.nagios /usr/local/nagios
```

Verify the permissions on the directory using the following commands:

```
chown /usr/local/nagios
ls -1
```

### **Specify NRPE Port Number**

Next, edit the /etc/services file to add a port number for NRPE.

To edit the file, use the following command:

```
vi /etc/services
```

Add a line to the file that looks exactly like this:

```
nrpe 5666/tcp #nrpe
```

Save the file.

### **Configure NRPE**

Next, you'll need to modify the NRPE configuration file to include any command definitions that should be used for monitoring. The following command definitions provide an example of what can be added to the NRPE configuration file /usr/local/nagios/etc/nrpe.cfg.

command[check\_users]=/usr/local/nagios/libexec/check\_users -w 5 -c 10
command[check\_load]=/usr/local/nagios/libexec/check\_load -w 15,10,5 -c 30,25,20
command[check\_zombie\_procs]=/usr/local/nagios/libexec/check\_procs -w 5 -c 10 -s Z
command[check\_total\_procs]=/usr/local/nagios/libexec/check\_procs -w 150 -c 200
command[check\_aix\_ram]=/usr/local/nagios/libexec/check\_aix\_ram 80 100
command[check\_aix\_home]=/usr/local/nagios/libexec/check\_disk -w 90 -c 95 -p /home
command[check\_aix\_root]=/usr/local/nagios/libexec/check\_disk -w 90 -c 95 -p /var
command[check\_aix\_usr]=/usr/local/nagios/libexec/check\_disk -w 90 -c 95 -p /var

www.nagios.com Page 3 of 10

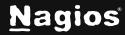

**Note:** The names of commands that you define in your NRPE config file are used later when you configure Nagios to monitor the AIX server. If you change command names or add additional commands to the configuration file, you'll need to modify the Nagios configuration covered later in this document.

### **Configure NRPE For Automatic Startup**

Next, configure NRPE to automatically start when the AIX server reboots. To do this, use the following command:

```
nohup /usr/local/nagios/bin/nrpe -c /usr/local/nagios/etc -n -d
```

You should get this response:

```
Sending nohup output to nohup.out.
```

**Note:** The **-n** flag specifies that the NRPE server should run without SSL support. This reduces security of the NRPE daemon, but dramatically increases performance under heavy server load and may be okay if your server is on an internal network protected by a firewall.

#### Start NRPE

Start NRPE using the following command:

```
/usr/local/nagios/bin/nrpe -c /usr/local/nagion/etc/nrpe.cfg -n -d
```

### **Test Your NRPE Configuration**

Test your AIX server to see if NRPE is running properly, to do this, use the following command:

```
ps -ef | grep nrpe
```

You should see something that looks like this:

```
nagios 111345 43675 /usr/local/nagios/bin/nrpe -c /usr/local/nagios/etc/nrpe.cfg -n -d
```

**Note:** The output you see may differ slightly, as the PID number will be different on your system. If you don't see any output when running the above command, it means something is wrong with your setup! This may be related to problems in your NRPE configuration file (/usr/local/nagios/etc/nrpe.cfg).

www.nagios.com Page 4 of 10

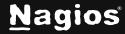

### **Nagios Configuration**

Once you have finished installing and configuring NRPE on the AIX server, you'll need to modify the monitoring configuration on your Nagios server.

The process for configuring your monitoring setup is determined by whether you are using <u>Nagios XI</u> or <u>Nagios Core</u>.

### **Nagios XI Setup**

To begin using the NRPE wizard navigate via the top menu bar to **Configure > Run a configuring** wizard, and select the **NRPE wizard**. In the following screenshot you can see how the search field allows you to quickly find a wizard.

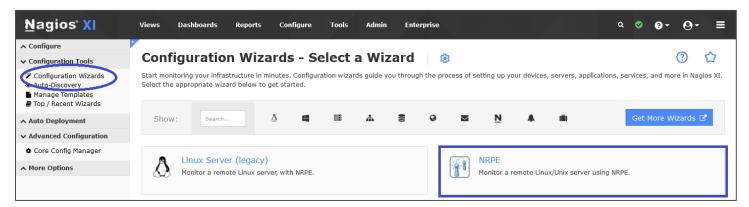

On Step 1 you will be asked to supply the address of the AIX server.

You will also have to select the **Operating System** which of course is **AIX**.

Click **Next** to progress to **Step 2**.

www.nagios.com Page 5 of 10

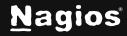

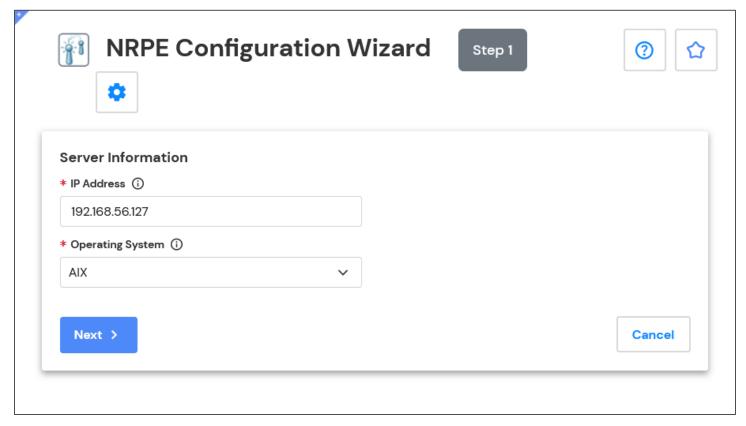

On Step 2 you will configure all the options for monitoring.

To start off with make sure a valid **Host Name** has been entered.

The NRPE Agent section can be ignored because you have already installed it.

The NRPE wizard allows you to specify which NRPE commands should be executed and monitored and what display name (service description) should be associated with each command.

www.nagios.com Page 6 of 10

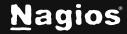

The commands you enter in the wizard must correspond to the command names that you defined in the NRPE configuration file on your AIX server. In the screenshot, you can see there are two commands defined with their respective arguments.

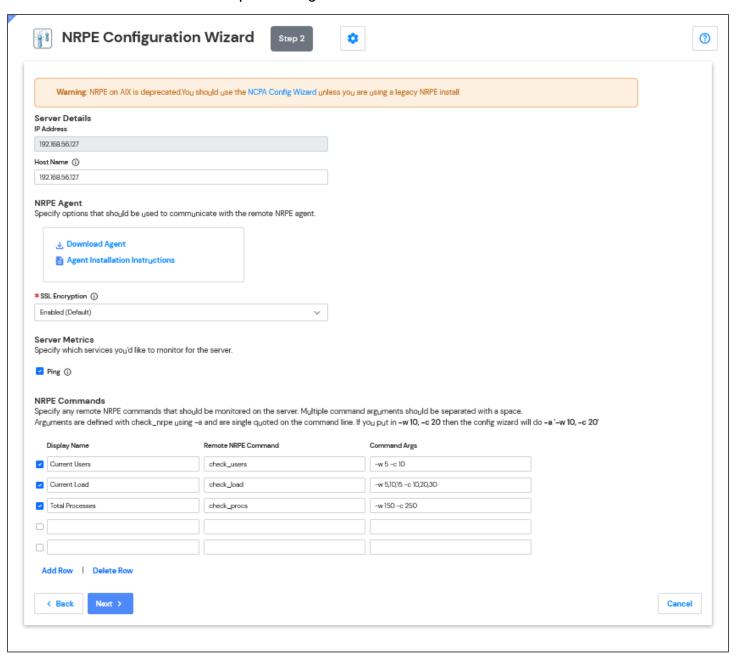

Click **Next** and then complete the wizard by choosing the required options in **Step 3 - Step 5**. To finish up, click on **Finish** in the final step of the wizard.

www.nagios.com Page 7 of 10

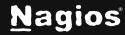

This will create the new hosts and services and begin monitoring.

Once the wizard applies the configuration, click the **View status details for your AIX server** link to see the new host and services that were created.

| Service Status for this Host  Last updated: 2024-12-03 01:34:46 |    |        |                   |         |                        |                                           |
|-----------------------------------------------------------------|----|--------|-------------------|---------|------------------------|-------------------------------------------|
| Service                                                         |    | Status | Duration          | Attempt | Last Check             | Status Information                        |
| Current Load                                                    | d' | Ok     | 2d 8h 36m<br>22s  | 1/4     | 2024-12-03<br>01:32:30 | OK - load average: 0.83, 0.83, 0.87       |
| Current Users                                                   | ó  | Ok     | 14d 19h 29m<br>5s | 1/4     | 2024-12-03<br>01:33:00 | USERS OK - 0 users currently logged in    |
| PING                                                            | f  | Ok     | 2h 32m 35s        | 1/4     | 2024-12-03<br>01:33:13 | PING OK - Packet loss = 0%, RTA = 0.06 ms |

This completes the steps required to monitor the AIX server using Nagios XI.

### **Nagios Core Setup**

Nagios Core Setup

If you're using Nagios Core, you'll need to manually edit one or more configuration files to configure monitoring.

A command definition like the following needs to be setup in one of your object configuration files:

Next, you'll need to configure host and service definitions for monitoring the AIX server. The following definitions provide examples of how to configure monitoring of an AIX server with multiple monitored services.

These definitions should be modified to fit your setup and placed in an object configuration file that Nagios Core processes:

www.nagios.com Page 8 of 10

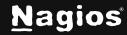

```
define host{
use
                linux-server
host_name
                aixbox
address
                192.168.5.24
define service{
                       generic-service
use
host_name
                       aixbox
                       CPU LOAD
service_description
check_command
                       check_nrpe!check_load
define service{
{ use
                         generic-service
host_name
                       aixbox
service_description
                       RAM USAGE
check_command
                       check_nrpe!check_aix_ram
define service{
use
                       generic-service
                       aixbox
host_name
service_description
                       Home Directory Free Space check_command
check_nrpe!check_aix_home
}
define service{
use
                       generic-service
host_name
                       aixbox
service_description
                       Root Directory Free Space
check_command
                    check_nrpe!check_aix_root
define service{
use
                       generic-service
host_name
                       aixbox
service_description
                       Var Directory Free Space
check_command
                    check_nrpe!check_aix_root
}
define service
use
                       generic-service
host_name
                       aixbox
                       Usr Directory Free Space
service_description
check_command
                    check_nrpe!check_aix_usr
```

www.nagios.com Page 9 of 10

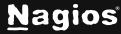

Once you're done editing the Nagios Core configuration files, restart Nagios Core using the following command:

service nagios restart

#### More Information:

**Using Configuration Wizards** 

### **Finishing Up**

This completes the documentation on how to monitor AIX with Nagios. If you have additional questions or other support-related questions, please visit us at our Nagios Support Forum, Nagios Knowledge Base, or Nagios Library:

Visit Nagios Support Forum

Visit Nagios Knowledge Base

Visit Nagios Library

www.nagios.com Page 10 of 10

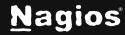